### nexus | lab

### Installations- und Betriebsvoraussetzungen

Folgende Voraussetzungen sind für den Betrieb eines ibsv3-server zu erfüllen:

- 1. 24h Dauerbetrieb und 24h Internetzugang
- 2. IPv4 Netzwerk Topologie (DHCP oder statische IP)
- 3. UEFI boot unterstützendes System

Sollte die Firewall keine FQDN-Einstellungen erlauben, muss alternativ der ausgehende Verkehr der ibsv3 servers generell auf die rechts genannten Zielports freigegeben werden, da ansonsten loadbalancing und failover Verbindungen nicht erreicht werden und somit keine Gewähr für ordnungsgemäßen Betrieb übernommen werden kann.

Da vom ibsv3-server nur Verbindungen zu den benannten Adressen stattfinden, stellt dies keine Beeinträchtigung der Sicherheit da.

Informationen zur Fernwartung REAL VNC: <https://help.realvnc.com/hc/en-us/articles/360002253158>

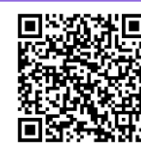

## Hotline: 06301.3890015

(Mo-Fr. 08:00-16:00)

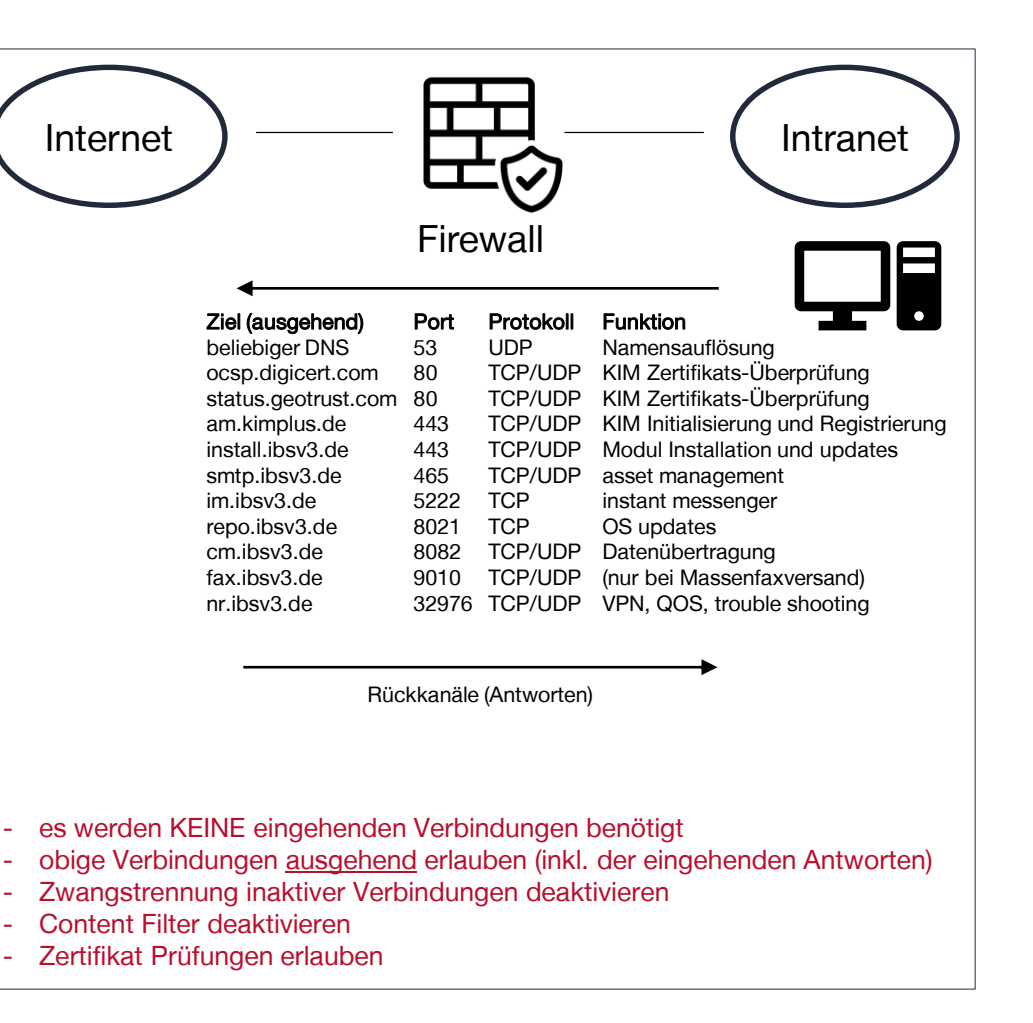

### nexus/lab

### Inbetriebnahme

### ibsv3-server VM

(größere Praxen, MVZs, Labore, Krankenhäuser)

- 1. von Ihnen bereitgestellte Virtualisierung (z.B. VMware™ Player, ESXi™ oder hyper-V™):
	- 64bit Plattform (optimiert für mindestens linux debian 11)
	- Netzwerkkarte im bridged mode (direkter Netzwerkanschluss)

#### Labor oder Krankenhaus:

- mind. 4 CPU Core (pro 5 IBSv3 Accounts ein weiterer Core)
- mind. 4 GB Ram (pro IBSv3 Account weitere 256MB)
- mind. 160 GB HD (pro Account und pro Jahr ca. 512MB)

#### Niedergelassene Praxis:

- mind. 1 CPU Core (pro 5 IBSv3 Accounts ein weiterer Core)
- mind. 1 GB Ram (pro IBSv3 Account weitere 256MB)
- mind. 40 GB HD (pro Account und pro Jahr ca. 512MB)
- 2. Zeitsynchronisation zu VM deaktivieren (alternativ NTP Client zu VM aktivieren gemäß [Konfigurationshinweisen](https://ibsv3.de/download/ibsv3-server_konfigurationshinweise.pdf))
- 3. bootfähiges CD-Image ca. 850MB herunterladen (https://www.ibsv3.de/download/ibsv3-server.iso)
- 4. ISO als CD-ROM mounten und VM davon via UEFI booten (siehe [Konfigurationshinweise](https://ibsv3.de/download/ibsv3-server_konfigurationshinweise.pdf) unter https://www.ibsv3.de)
- 5. Start der Installation mit 2x 'y' (yes) bestätigen
- 6. System wird installiert (bei 32.000 kb/sec ca. 10 min)
- 7. Installationskennung eingeben (über die Konsole oder über [https://ibsv3-server\)](https://ibsv3-server/)

## Installation

### ibsv3-server BOX

(Niedergelassen Praxis mit bis zu 3 IBSv3 Accounts)

- 1. von NEXUS / AG gelieferte, betriebsbereit vorkonfigurierte Hardware (embedded ibsv3-server BOX)
- 2. Netzwerk Kabel und Strom anschließen
- 3. Installationskennung eingeben (über die Konsole oder über [https://ibsv3-server](https://ibsv3-server/))

Die Installationskennung erhalten Sie telefonisch von unserer Hotline.

Bei Bedarf kann so auch die Clientinstallation (\\ibsv3-server\client\windows\installer\setup\_ibs\_3.x.exe) auf den Arbeitsstationen durchgeführt werden.

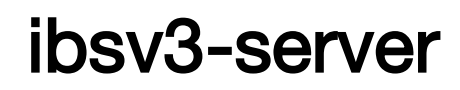

## Beispiel: Standardbetrieb

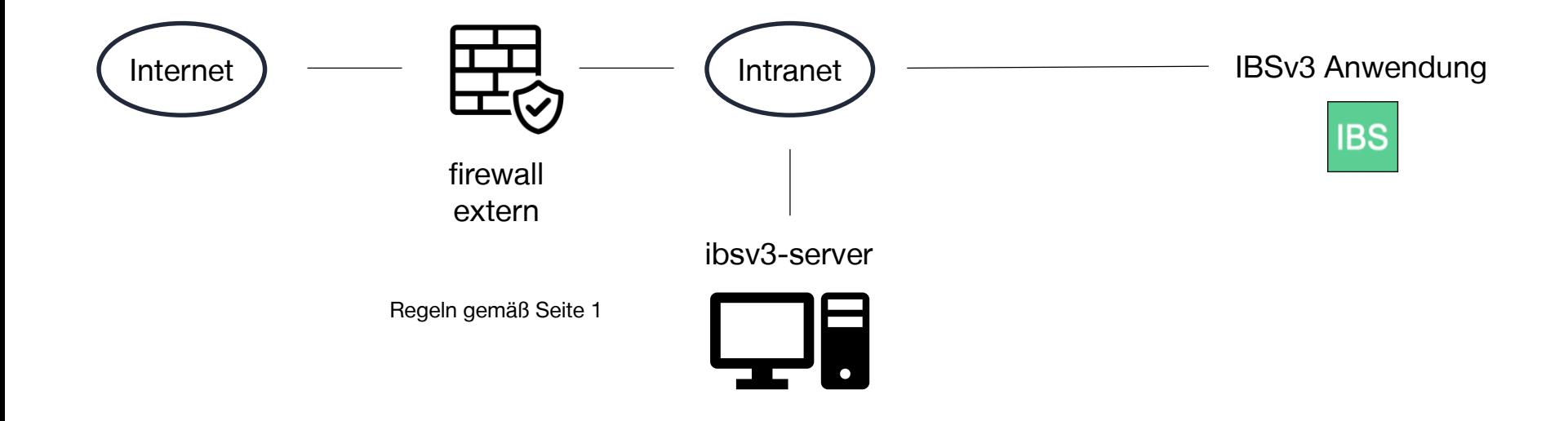

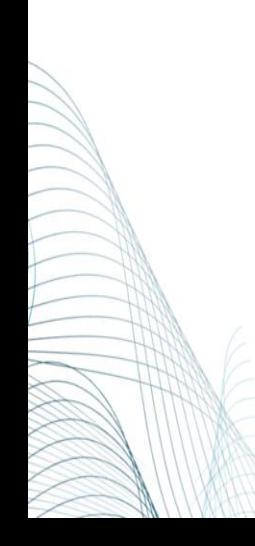

nexus/lab

## Beispiel: Betrieb mit DMZ

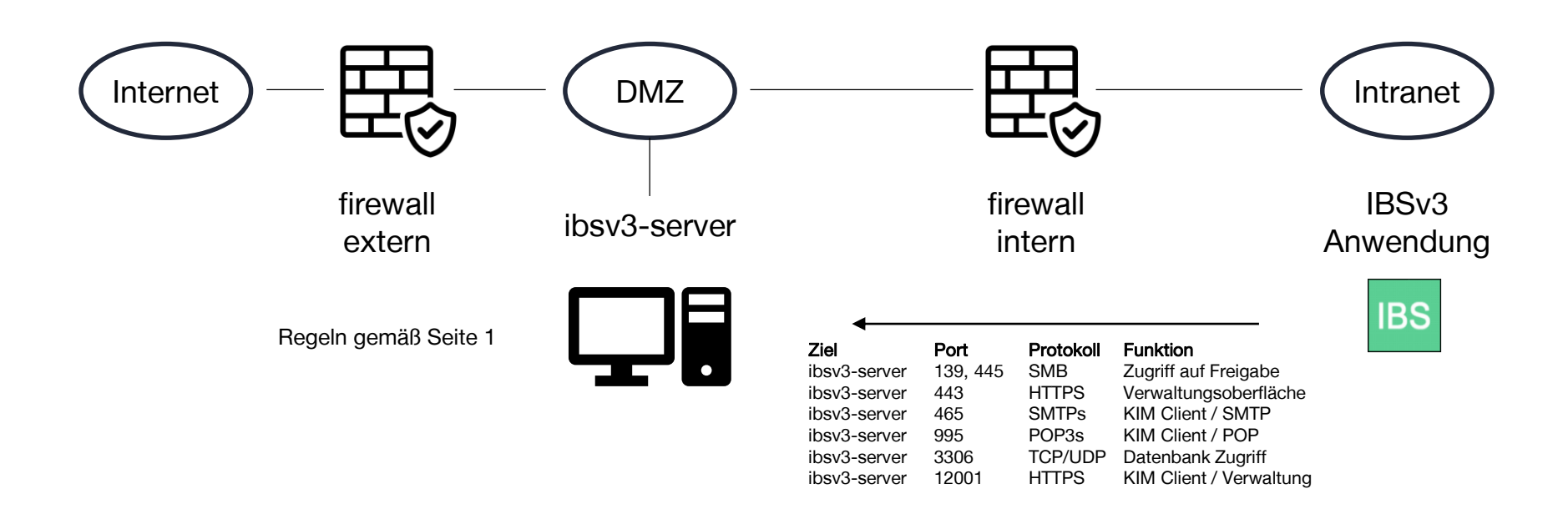

Rückkanäle (Antworten)

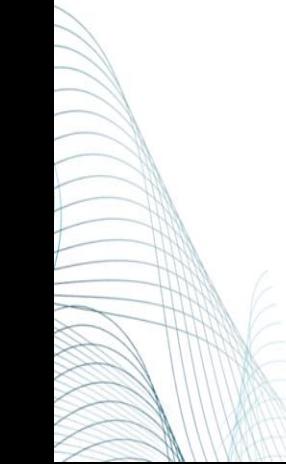

nexus/lab

### nexus/lab

### Beispiel: Betrieb in einer DMZ ohne Client

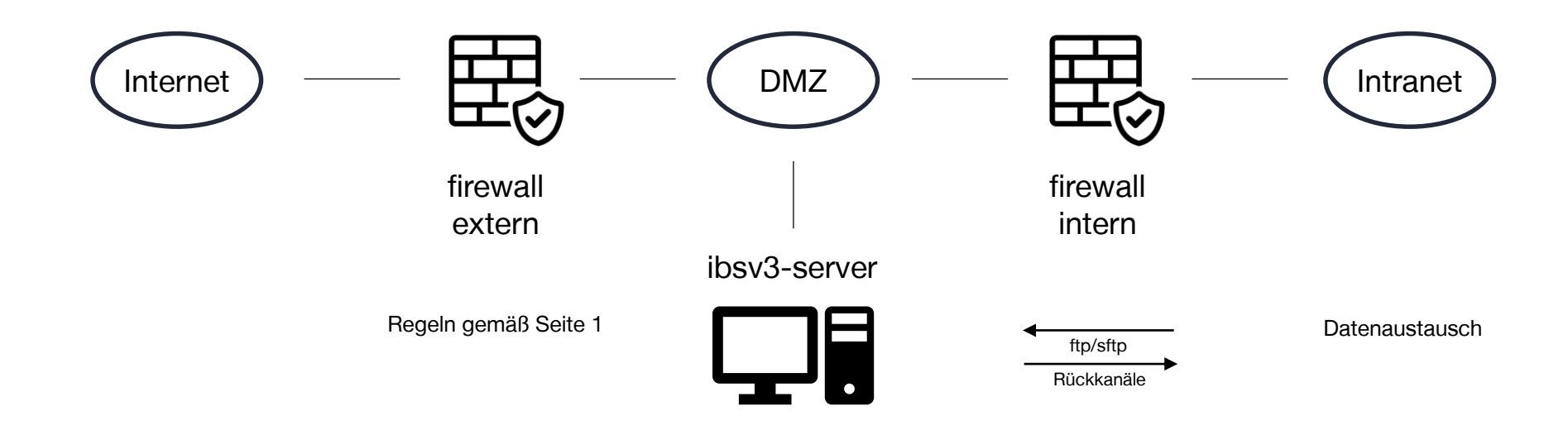

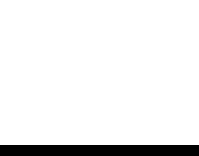